# **DHT80 Option Installation Manual**

Order Number EK–DECDT–IN–001

**Digital Equipment Corporation Maynard, Massachusetts**

#### **First Printing, September 1991**

The information in this document is subject to change without notice and should not be construed as a commitment by Digital Equipment Corporation.

Digital Equipment Corporation assumes no responsibility for any errors that may appear in this document.

The software, if any, described in this document is furnished under a license and may be used or copied only in accordance with the terms of such license. No responsibility is assumed for the use or reliability of software or equipment that is not supplied by Digital Equipment Corporation or its affiliated companies.

Restricted Rights: Use, duplication or disclosure by the U.S. Government is subject to restrictions as set forth in subparagraph  $(c)(1)(ii)$  of the Rights in Technical Data and Computer Software clause at DFARS 252.227–7013.

© Digital Equipment Corporation 1991. All rights reserved. Printed in U.S.A.

The Reader's Comments form at the end of this document requests your critical evaluation to assist in preparing future documentation.

The following are trademarks of Digital Equipment Corporation: DEC, DECnet, DECserver, DECsystem 5100, DECUS, DECwriter, DELNI, DELQA, DEQNA, DESTA, DSSI, IVIS, Letterprinter, Letterwriter, MicroVAX, PDP, Professional, Q-bus, ReGIS, RQDX, ScriptPrinter, ThinWire, ULTRIX, UNIBUS, VAX, VAX 4000, VAXcluster, VAX DOCUMENT, VAXELN, VAXlab, VMS, VT, and the DIGITAL logo.

**FCC NOTICE:** The equipment described in this manual generates, uses, and may emit radio frequency energy. The equipment has been type tested and found to comply with the limits for a Class A computing device pursuant to Subpart J of Part 15 of FCC Rules, which are designed to provide reasonable protection against such radio frequency interference when operated in a commercial environment. Operation of this equipment in a residential area may cause interference, in which case the user at his own expense may be required to take measures to correct the interference.

S1729

This document was prepared using VAX DOCUMENT, Version 1.2.

### Preface v

### Chapter 1 Introduction to the DHT80 Option

### Chapter 2 Installing the DHT80 Option

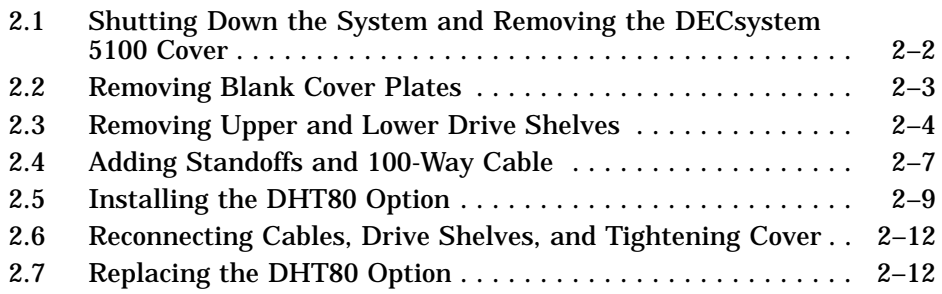

### Chapter 3 Testing the DHT80 Option

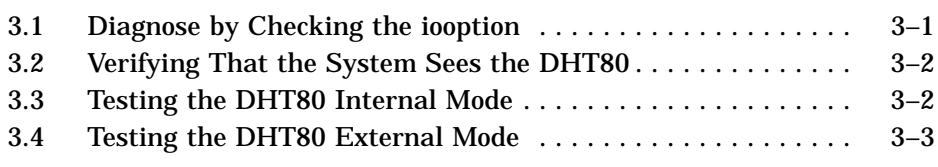

### Appendix A FRUs and Cables for the DHT80 Option

#### **iii**

### Figures

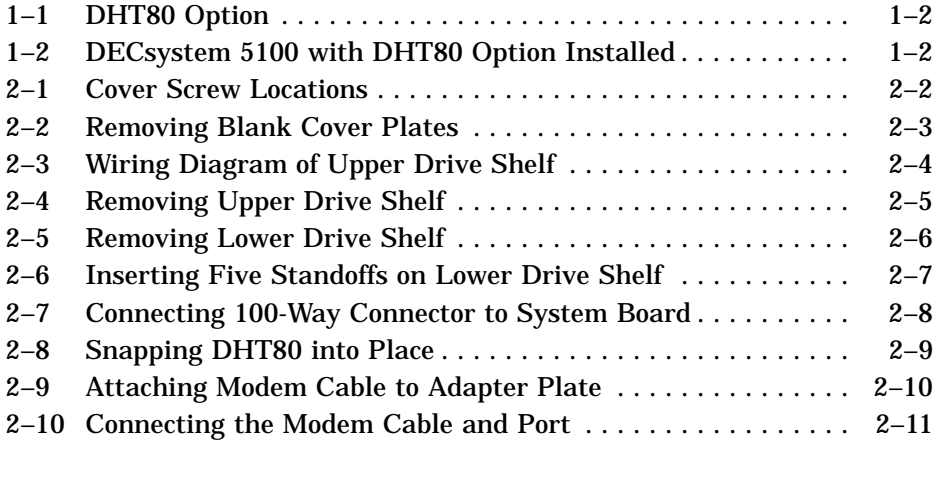

### Tables

**iv**

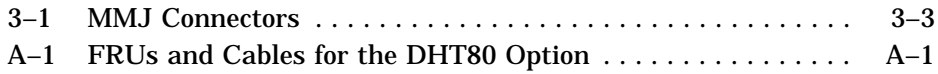

**v**

This manual provides information for Digital service representatives on installing the DHT80 Asynchronous Communications option. This manual also provides customers and Digital service representatives with information on DHT80 diagnostics.

**NOTE:** *The DHT80 option must be installed and serviced by Digital service personnel or qualified self-maintenance customers only.*

- Chapter 1 is an introduction to the DHT80 option.
- Chapter 2 describes the installation procedures for the DHT80 option.
- Chapter 3 describes the testing of the DHT80 option.
- Appendix A lists field-replaceable units of the DHT80 and their part numbers.

### **Conventions**

The following typeface and character conventions are used in this manual:

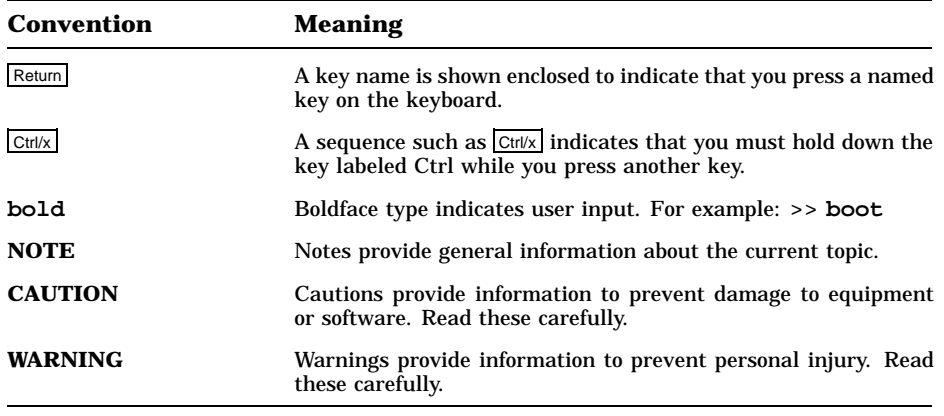

# **Introduction to the DHT80 Option**

The DHT80 option adds eight asynchronous lines to the four asynchronous lines in the DECsystem 5100. Seven of these additional lines are DEC-423 and have MMJ–type connectors. One RS–232 connector is mounted remotely to the back of the system enclosure. This port offers full modem control.

The DHT80 may be factory-installed (DHT80–AA) or field-installed (DHT80–AF). This guide provides instruction for field-installation of the DHT80 option and other information.

**CAUTION:** *Use grounding mat or wriststrap to protect against damage caused by electrostatic discharge.*

Figure 1–1 shows the DHT80 option. Figure 1–2 shows the rear view of a DECsystem 5100 that has a DHT80 option installed.

Introduction to the DHT80 Option **1–1**

### **Figure 1–1: DHT80 Option**

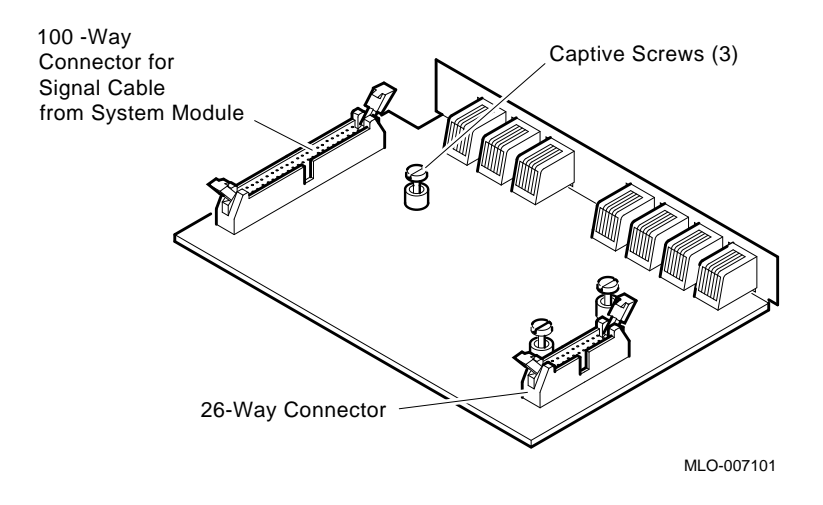

**Figure 1–2: DECsystem 5100 with DHT80 Option Installed**

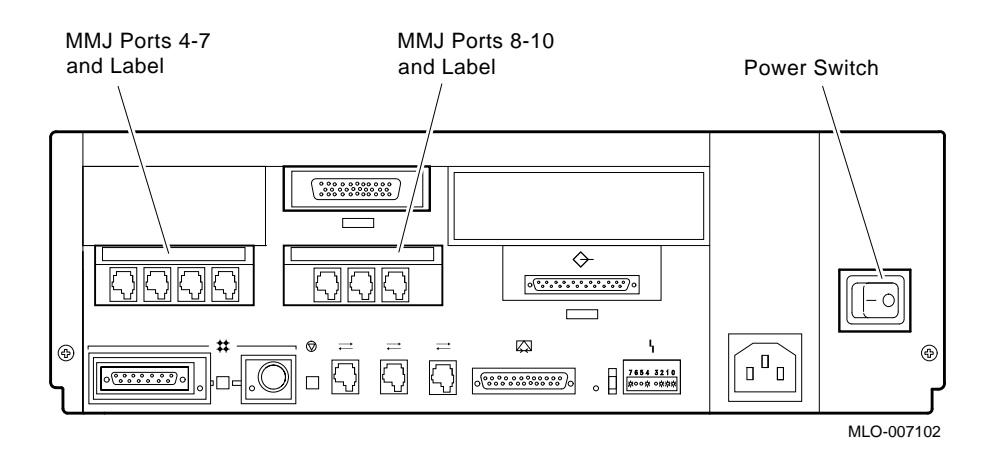

**1–2** DHT80 Option Installation Manual

# **Installing the DHT80 Option**

**NOTE:** *Installation is to be done only by Digital service representatives or by qualified self-maintenance personnel.*

The sequence for installing the DHT80 option depends on whether any other option is already installed in the DECsystem 5100. If so, it must be removed and the DHT80 option mounted in its place. The installation procedure that follows assumes that no other option is present when the DHT80 is installed. The following are the steps covered in this chapter:

- 1. Shutting down the system and removing the DECsystem 5100 cover
- 2. Removing the blank cover plates (if present)
- 3. Removing the upper and lower drive shelves
- 4. Adding standoffs and the 100-way cable
- 5. Installing the DHT80 option
- 6. Reconnecting cables, drive shelves, and tightening cover
- 7. Replacing the DHT80 option

Installing the DHT80 Option **2–1**

### **2.1 Shutting Down the System and Removing the DECsystem 5100 Cover**

1. Perform an orderly system shutdown of the ULTRIX operating system from the console. Assure there are no system problems with the command

>>**test 0x0**

Reference the *DECsystem 5100 Maintenance* guide for further information.

- 2. Set the Power switch to off (0) on the DECsystem 5100 and all expansion enclosures that are connected to it.
- 3. Mark and disconnect all cables to the DECsystem 5100.
- 4. Loosen the two Phillips screws holding the cover. (See Figure 2–1.) From the rear of the DECsystem 5100, slide the cover forward and lift it away from the system.

**Figure 2–1: Cover Screw Locations**

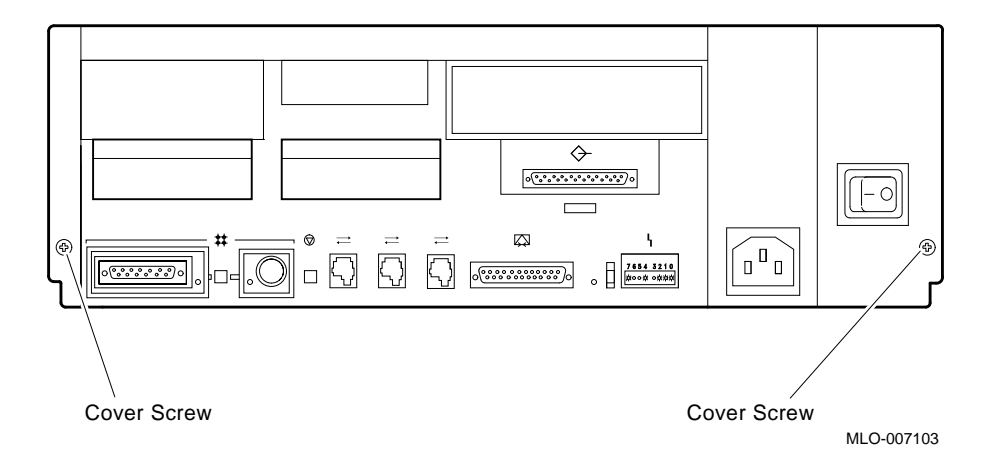

#### **2–2** DHT80 Option Installation Manual

### **2.2 Removing Blank Cover Plates**

If the system has no other option installed, then it has blank cover plates. Remove the plates as shown in Figure 2–2.

- 1. Remove the two Phillips screws on the upper blank plate (74–38986– 01), and remove the upper blank plate, as shown in Figure 2–2. Save the screws.
- 2. Loosen the captive screw on the lower blank plate (74–41590–01) and remove.

**Figure 2–2: Removing Blank Cover Plates**

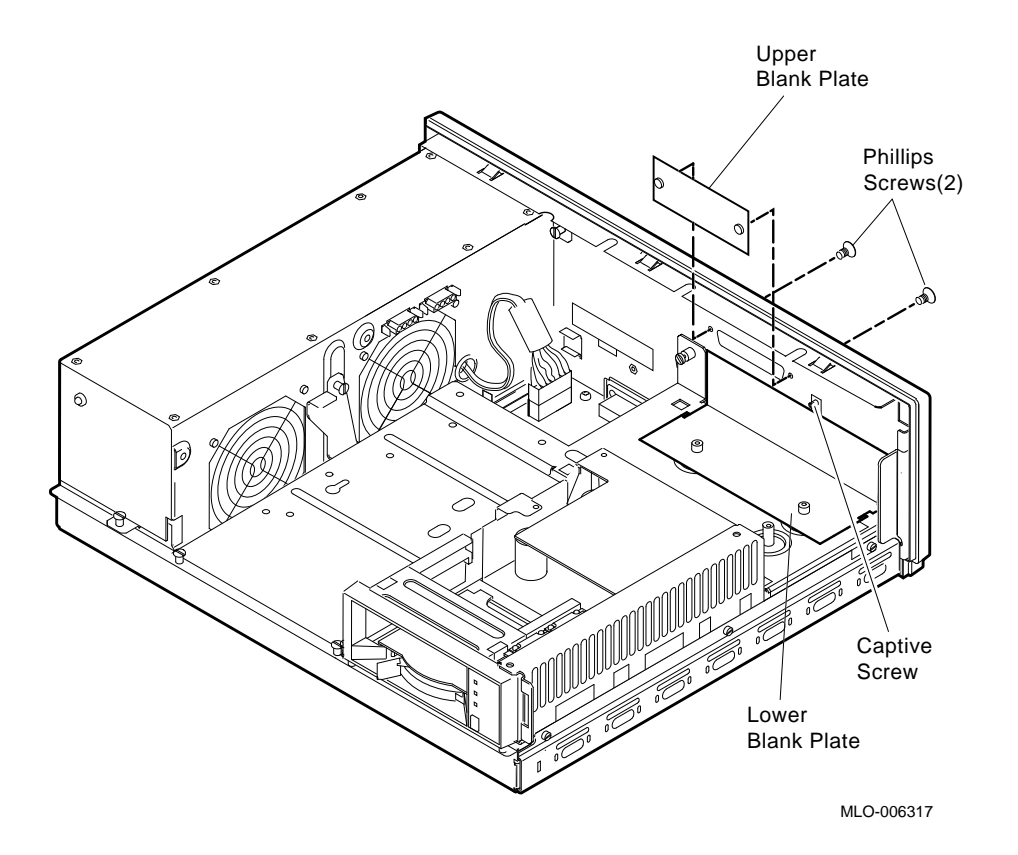

Installing the DHT80 Option **2–3**

### **2.3 Removing Upper and Lower Drive Shelves**

Removal of upper and lower drive shelves is detailed below.

1. Note the position of the mass storage drives on the upper drive shelf, and mark the cables accordingly. Disconnect the power cables and SCSI bus cable( $s$ ) from the drives on the upper drive shelf. (See Figure 2–3 for a symbolic wiring diagram.)

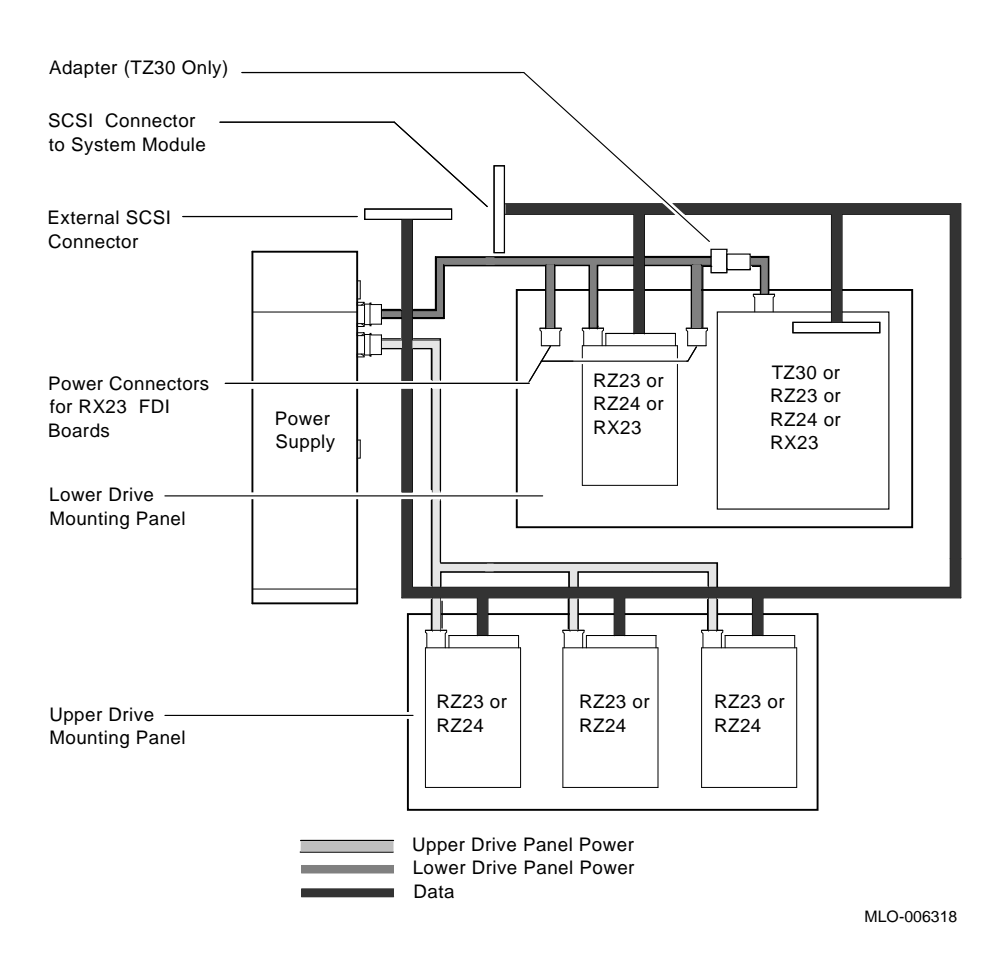

#### **Figure 2–3: Wiring Diagram of Upper Drive Shelf**

#### **2–4** DHT80 Option Installation Manual

- 2. Loosen the four captive screws on the upper drive shelf. (See Figure 2–4.)
- 3. Lift the upper drive shelf away from the lower drive shelf and gently set it aside.
- 4. Mark and disconnect the SCSI cable( s ) and the power cable connected to the drives on the lower drive shelf. (See Figure 2–3.)

**Figure 2–4: Removing Upper Drive Shelf**

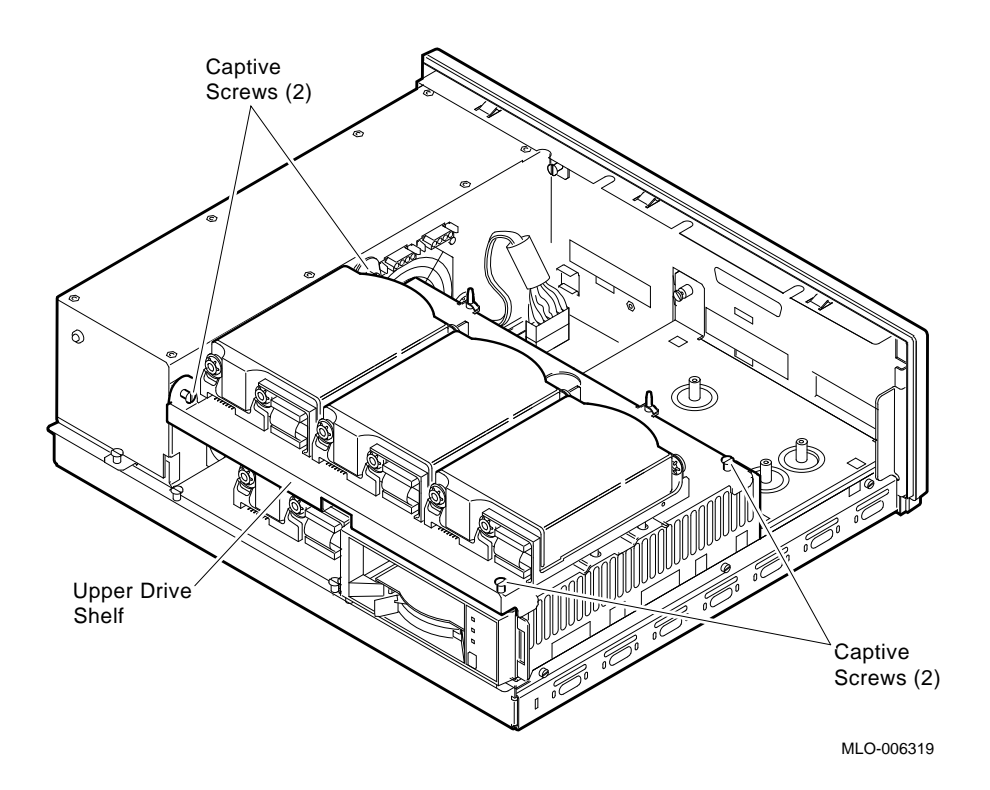

#### Installing the DHT80 Option **2–5**

- 5. Loosen the four captive screws and remove the three Phillips screws and store safely. (See Figure 2–5.)
- 6. Slide the lower drive shelf toward you and lift it from the unit.

**Figure 2–5: Removing Lower Drive Shelf**

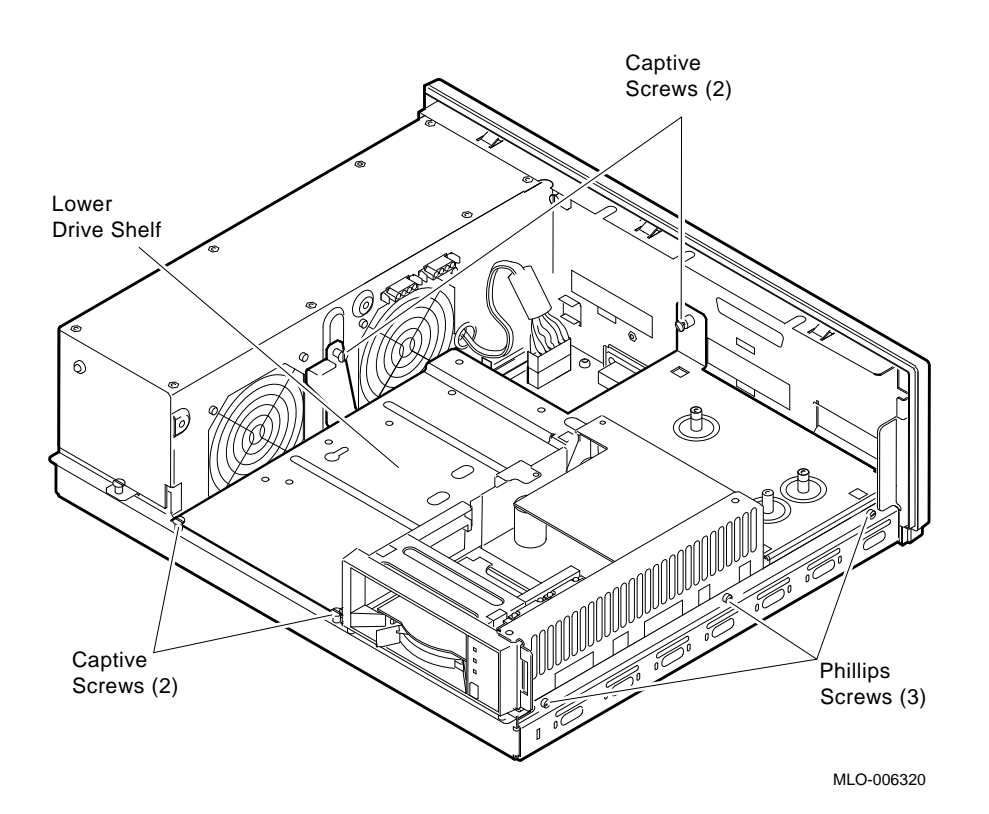

#### **2–6** DHT80 Option Installation Manual

### **2.4 Adding Standoffs and 100-Way Cable**

**NOTE:** *If another option was present, go to Section 2.5.*

After removing the upper and lower drive shelves, add standoffs to the lower drive mounting panel as follows:

1. Through the bottom of the lower drive mounting panel, snap in five standoffs shown in Figure 2–6. The lip of each standoff is to face the outside edge of the DHT80 module.

**Figure 2–6: Inserting Five Standoffs on Lower Drive Shelf**

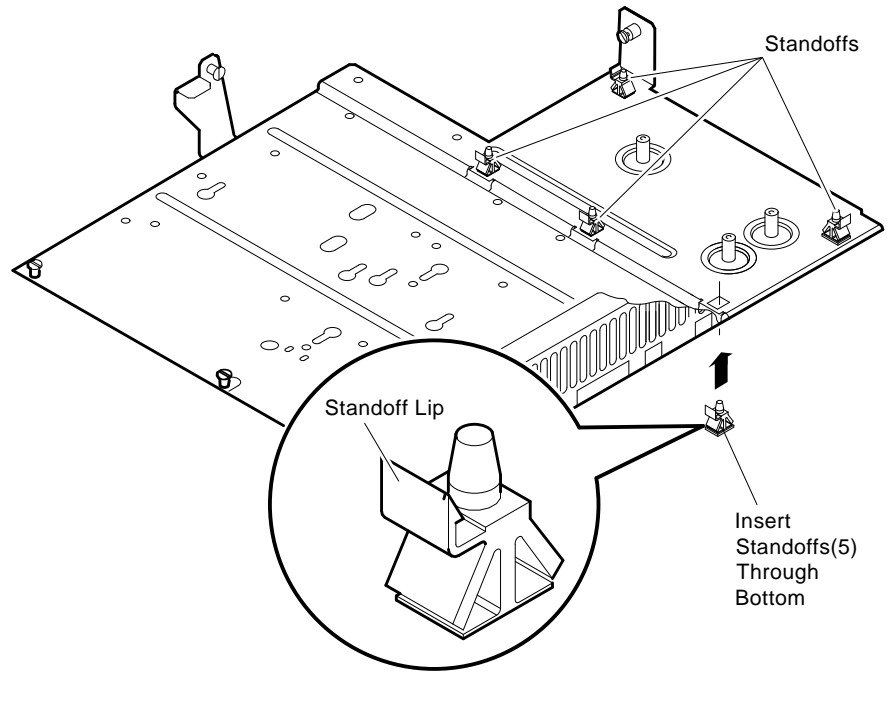

MLO-006321

Installing the DHT80 Option **2–7**

- 2. Connect the 100-way ribbon cable (17–02295–02) to the system board, as shown in Figure 2–7. Make sure the cable connector key is fitted to the slot on the system board connector.
- 3. Push until the cable connector locks into place.

**CAUTION:** *Failure to fit the key of the ribbon cable connector into the slot on the system connector can later cause damage to the components.*

**Figure 2–7: Connecting 100-Way Connector to System Board**

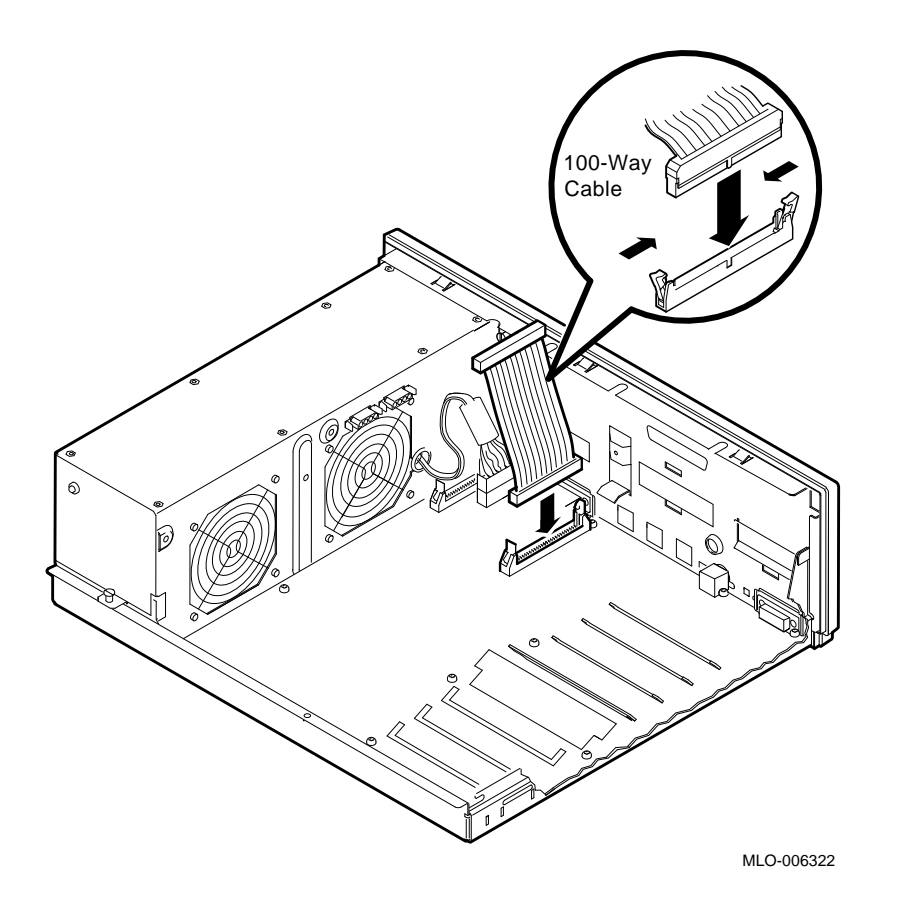

**2–8** DHT80 Option Installation Manual

## **2.5 Installing the DHT80 Option**

Install the DHT80 option on the lower drive shelf as follows:

1. Snap the DHT80 module onto the five standoffs and secure with the three captive screws mounted on the DHT80 option. (See Figure 2–8.)

**Figure 2–8: Snapping DHT80 into Place**

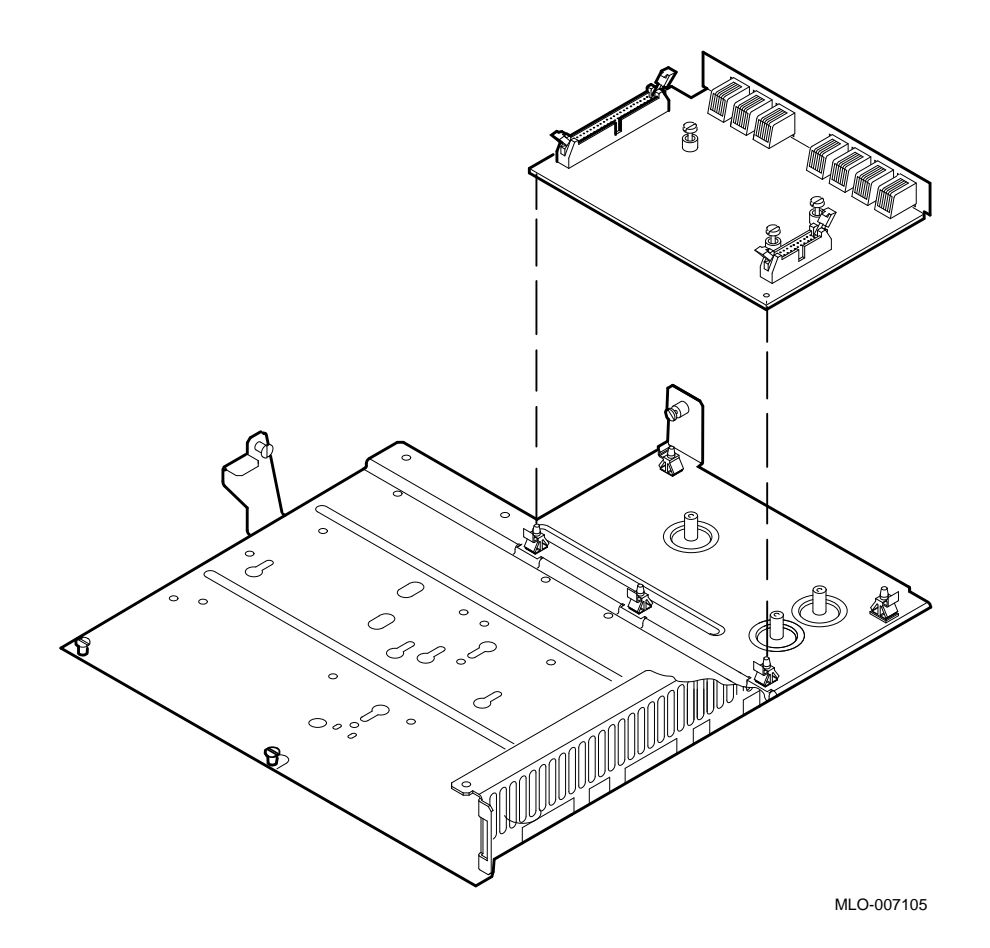

#### Installing the DHT80 Option **2–9**

- 2. Reinstall the lower drive shelf. Push back on the shelf and align the screws. Tighten the screws after all are started.
- 3. Fit the end of the modem cable (17–02908–01, with the 25-pin D-sub connector) through the cutout on the adapter plate (17–41591–01). Use the two hex screws (90–08451–12) to hold the cable onto the adapter plate. (See Figure 2–9.)

**Figure 2–9: Attaching Modem Cable to Adapter Plate**

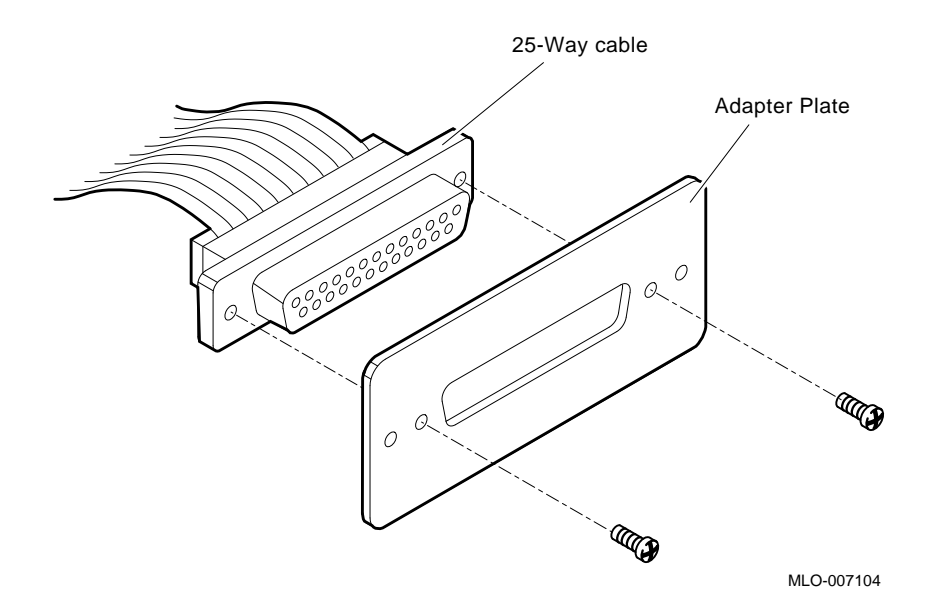

4. Mount the modem connector assembly to the rear of the system using the screws saved from removing the blank plate. The adapter plate is then mounted where the upper blank plate used to be. (See Figure 2–10.)

#### **2–10** DHT80 Option Installation Manual

- 5. Connect the other end of the modem assembly cable to the small keyed connector on the DHT80 module. See Figure 2–10.
- 6. Insert the other end of the 100-way cable in the DHT80, as shown in Figure 2–10, and push until it locks in place.

**Figure 2–10: Connecting the Modem Cable and Port**

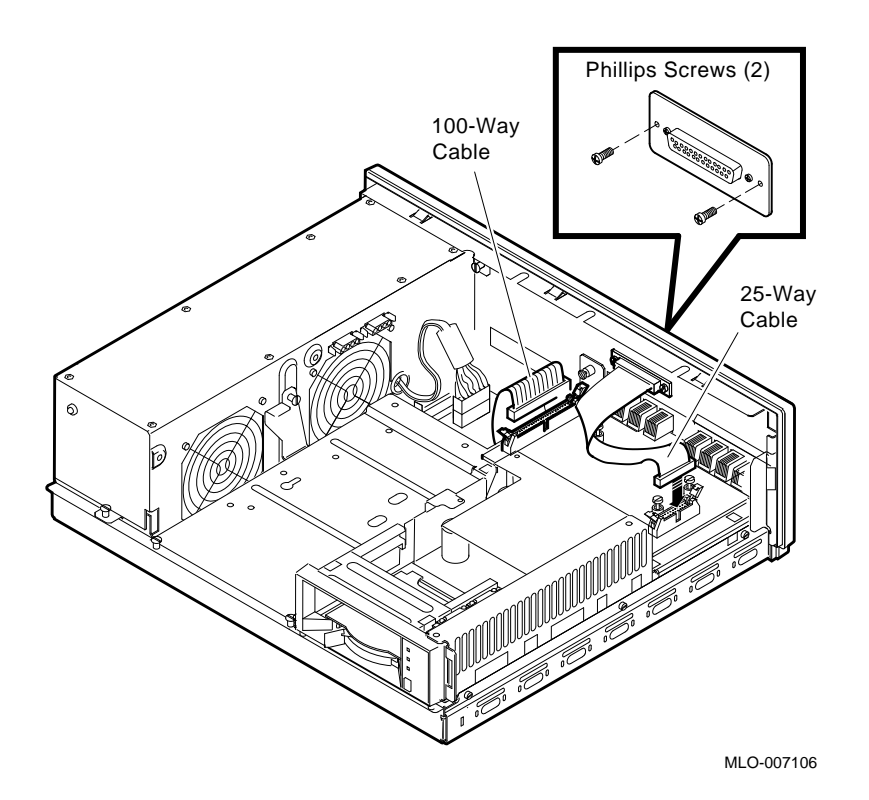

Installing the DHT80 Option **2–11**

### **2.6 Reconnecting Cables, Drive Shelves, and Tightening Cover**

- 1. Reconnect the SCSI cables and power cable connected to the drives on the lower drive shelf, following the markings you made on the cables earlier. Reverse steps 5 and 6 in Section 2.3.
- 2. Slide the upper drive shelf over the lower drive shelf, and tighten the four captive screws.
- 3. Reconnect the SCSI cables and power cable connected to the drives on the upper drive shelf, following the markings you made on the cables earlier.
- 4. Slide the DECsystem 5100 cover back on, and tighten the two Phillips cover screws.
- 5. Reconnect all cables to the DECsystem 5100, following the markings you made on the cables earlier.
- 6. If necessary, add the MMJ labels shown in Figure 1–2.

### **2.7 Replacing the DHT80 Option**

If after testing the option, or when replacing the option for any reason, you need to take the DHT80 option out of the system, use the following procedure:

- 1. Follow the steps in Section 2.1.
- 2. Disconnect the two connectors to the DHT80 module that is being removed.
- 3. Loosen and remove the three Phillips screws holding the module to the lower drive tray.
- 4. Remove the DHT80 module. The standoffs remain in place to be used again.
- 5. Follow the steps in Section 2.5 to install the replacement module. Step 2 is unnecessary since the lower drive shelf is already in place.
- 6. Follow steps 4 and 5 in Section 2.6.

**2–12** DHT80 Option Installation Manual

# **Chapter 3 Testing the DHT80 Option**

**NOTE:** *Troubleshooting and module replacement is to be done only by Digital service representatives or by qualified self-maintenance personnel.*

To ready the system for booting, you must turn it on, connect the DECsystem 5100 to a terminal via port 3. At power-up, the terminal displays a countdown and begins the self-test.

### **3.1 Diagnose by Checking the iooption**

Enter the command printenv to see if the iooption is equal to 1. If the iooption does not=1, enter

>>**setenv iooption 1**

Until this is done, the DHT80 will not be recognized by the system. Once done, the system will remember the setting. If the system module is changed, this step must be done again. The following example shows the iooption equal to 1:

```
>>printenv
bootp=
bootmode=*
console=0
scsiid=7
baud0=9600
systype=0x820c0401
inetaddr=0
baud=9600
baud2=9600
baud3=9600
bitmap=0xa07ff800
bitmapen=0x200
iooption=0x1
```
Testing the DHT80 Option **3–1**

### **3.2 Verifying That the System Sees the DHT80**

Enter conf -f to verify that the system can see the DHT80 and other installed devices. The following is an example of the output, showing that the system recognizes the DHT80:

```
>>conf -f
hardware: revision 1
firmware: revision 4
cpu: revision 2.32
fpu: revision 3.32
security switch: secure mode
password: clear
eeprom: valid
ethernet hardre address: 08-00-2b-19-28-1d
option board: DHT80 - Async Comm, 8 ports
memory: total size 8MBs
   bank0 4 MB SIMMS size 8MBs 0 bad pages
scsi peripherals
   unit type  product  removable/fixed  capacity
   0 disk RZ24 (C) DEC fixed 200 MBs
   3 disk RZ24 (C) DEC fixed 200 MBs
   5 tape TZK10 removable
```
If the system does *not* recognize the DHT80 option, perform Section 3.1 again.

### **3.3 Testing the DHT80 Internal Mode**

Test the DHT80 internal mode by entering the command

>>**test -v 0x5**

All the lines in the system will be tested. The first four lines are on the system module.

**3–2** DHT80 Option Installation Manual

### **3.4 Testing the DHT80 External Mode**

Test the DHT80 external mode by using the H3103 (12–25083–01) loopbacks on the MMJ ports and the RS232 loopbacks (H3248) for the modem port. In testing the DHT80, you will also see the system ports on the list. Use the following table to determine the MMJ line number.

Refer to Table 3–1 and the example that follows to select and test the asynchronous lines. When you have successfully tested all the DHT80 lines, the system can be handed over to the customer.

| <b>Port Name</b><br>on Bezel | <b>Line Number</b>      | Module       |
|------------------------------|-------------------------|--------------|
| MMJ 1                        | 3                       | System       |
| MMJ 2                        | 1                       | System       |
| MMJ 3                        | 0                       | System       |
| Modem                        | $\boldsymbol{2}$        | System       |
| MMJ 4                        | 10                      | DHT80        |
| MMJ 5                        | 9                       | <b>DHT80</b> |
| MMJ 6                        | 8                       | <b>DHT80</b> |
| MMJ 7                        | 11                      | <b>DHT80</b> |
| MMJ 8                        | 7                       | <b>DHT80</b> |
| MMJ 9                        | 5                       | <b>DHT80</b> |
| <b>MMJ 10</b>                | $\overline{\mathbf{4}}$ | DHT80        |
| B2 Modem                     | 6                       | <b>DHT80</b> |

**Table 3–1: MMJ Connectors**

Testing the DHT80 Option **3–3**

For example, to test MMJ 8 (line 7) in external mode, enter

>>**test -v 0x5 1 7**

The 1 selects external mode, the 7 selects the line number.

Remember to install a loopback on the MMJ number corresponding to the line number that you select (MMJ 8 in this example). The following shows a successful completion of the external tests on line 7 (MMJ 8).

>>**test -v 0x5 1 7** -005-03 dz ln 07 ext rx/tx lpback tst -005-03 dz ln 07 ext sngle ln silo tst -005-03 dz ln 07 ext silo ovrflow tst -005-03 dz ln 07 ext mul line silo tst -005-03 dz ln 07 ext silo alarm tst  $\,$ 

**3–4** DHT80 Option Installation Manual

# **FRUs and Cables for the DHT80 Option**

Appendix A lists the the field-replaceable units of the DHT80 and their part numbers.

| Part                   | <b>Part Number</b> |
|------------------------|--------------------|
| DHT80 option           | 54-20428-01        |
| 100-way cable          | 17-02295-02        |
| Upper blank plate      | 74-38986-01        |
| Lower blank plate      | 74-41590-01        |
| Modem cable            | 17-02908-01        |
| Adapter plate          | 17-41591-01        |
| Hex screws             | $90 - 08451 - 12$  |
| H3103 loopback         | 12-25083-01        |
| RS-232 loopback        | 00-H3248-00        |
|                        |                    |
| Modem cable            | $BC22F$ -xx        |
| Null modem, 6-wire     | $BC22-D-xx$        |
| Null modem, 10-wire    | BC17D-xx           |
|                        |                    |
| Label, MMJs 4, 5, 6, 7 | 36-33715-03        |
| Label, MMJs 8, 9, 10   | 36-33716-01        |

**Table A–1: FRUs and Cables for the DHT80 Option**

FRUs and Cables for the DHT80 Option **A–1**